# **Программатор Punctual Atom P100**

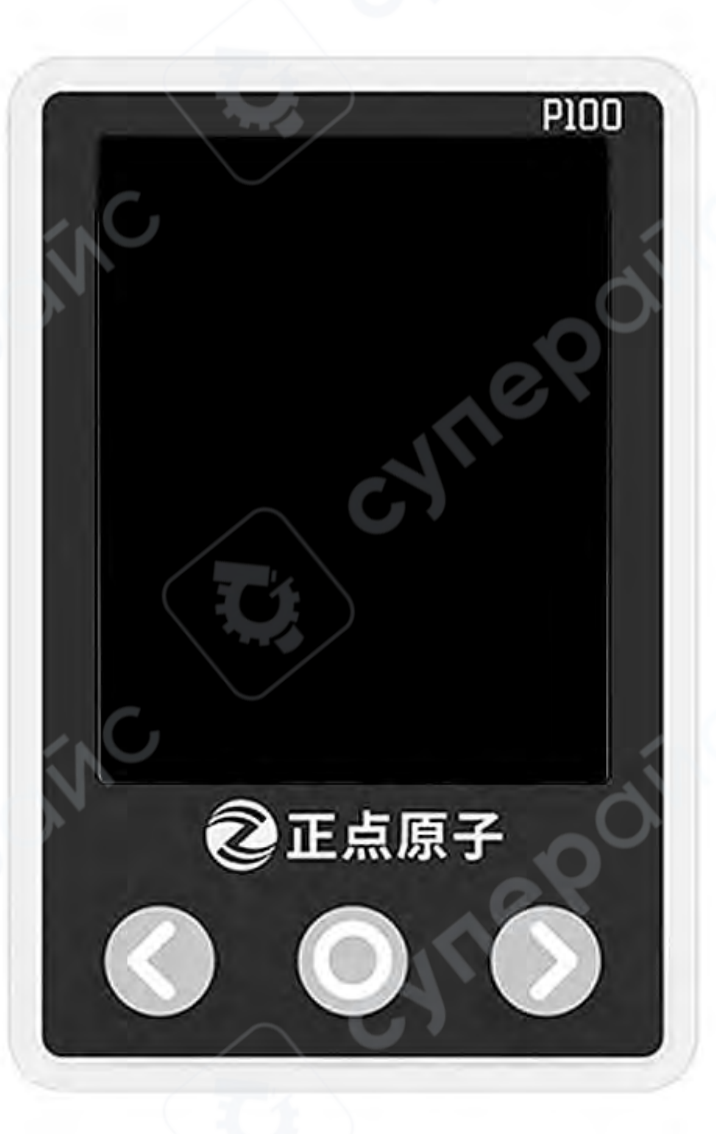

Инструкция по эксплуатации

# Оглавление

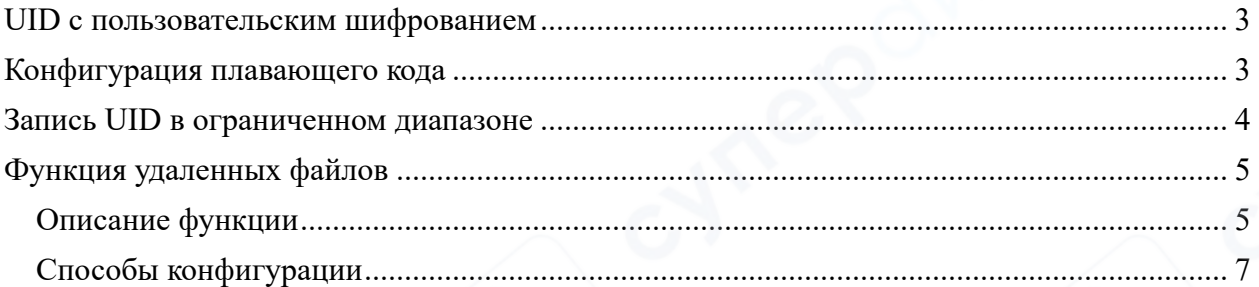

# UID с пользовательским шифрованием

<span id="page-2-0"></span>Большинство микроконтроллеров STM8 имеют уникальный ID (UID). Чтобы воспользоваться функцией пользовательского шифрования, сперва удостоверьтесь с помощью документации, что микроконтроллер поддерживает UID. Полробнее ознакомиться с функцией пользовательского шифрования можно в отдельном документе «Инструкция по пользовательскому шифрованию программатора P100».

#### Конфигурация плавающего кода

<span id="page-2-1"></span>Если продукт производят партиями, чтобы облегчить процессы идентификации, управления, обслуживания и отслеживания каждого товара, на каждый отдельный продукт можно записать плавающий код, содержащий информации о партии, в которой он был произведен, времени выпуска с производства и т.д.

Программатор обеспечивает простой и удобный способ записи плавающего кода, который представляет собой некий серийный номер. Пользователю требуется только настроить конфигурацию, тогда во время записи микроконтроллеров программатор сможет записывать инкрементальные и неповторяющиеся плавающие коды в область памяти по указанному адресу.

B. приложении конфигураций нажмите «Расширенные функции» «Конфигурации записи плавающего кода», как показано ниже.

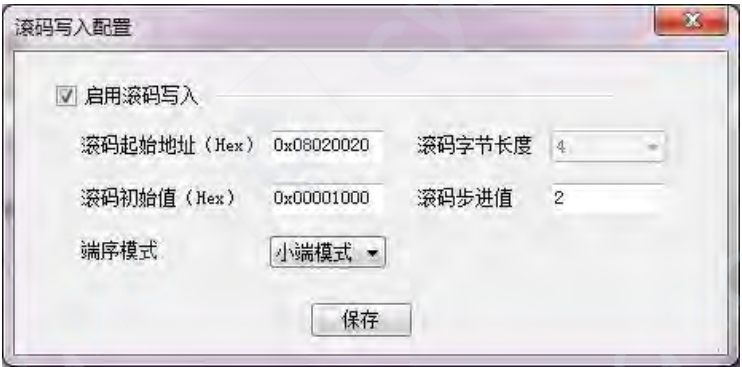

Рисунок 1 — Окно конфигураций плавающего кода

Чтобы настроить конфигурации плавающего кода, поставьте галочку в боксе «Активировать запись плавающего кода», затем настройте опции, представленные ниже.

Начальный адрес плавающего кода (Нех): шестнадцатеричный начальный адрес хранения плавающего кода.

Размер плавающего кода: в настоящее время все микроконтроллеры используют фиксированный размер в 4 байта.

Начальное значение плавающего кода (Нех): шестнадцатеричное начальное значение плавающего кода, первое записанное значение плавающего кода после конфигурации. Последующие значения записываемого плавающего кода, начиная с начального значения, будут увеличиваться на инкремент.

Значение шага при записи плавающего кода: шаг, на который увеличивается значение с плавающего кода при каждой последующей записи.

**Порядок следования байтов**: метод хранения плавающего кода с прямым порядком следования байтов или с обратным порядком следования байтов\*.

*\*Примечание: при хранении плавающего кода с обратным порядком следования байтов можно получить доступ к плавающему коду с помощью указателя начального адреса плавающего кода типа u32. Для хранения плавающего кода с прямым порядком следования байтов нужно переключить метод хранения с обратного на прямой, чтобы получить прямой доступ к плавающему коду с помощью указателя типа u32.*

**Подсказка: Программатор P100 поддерживает отображает плавающего кода в шестнадцатеричном и десятеричном форматах, которые можно переключить в «Настройки» -> «Формат данных».**

# **Запись UID в ограниченном диапазоне**

<span id="page-3-0"></span>Большинство микроконтроллеров STM8 имеют UID. Чтобы воспользоваться функцией записи UID в ограниченном диапазоне, сперва удостоверьтесь с помощью документации, что микроконтроллер поддерживает UID.

Запись UID в ограниченном диапазоне позволяет программатору проводить запись только на те микроконтроллеры, чьи UID находятся в указанном диапазоне и не проводить запись на микроконтроллеры, UID которых находится за пределами указанного диапазона. Настроить данную функцию можно в меню «Расширенные функции» -> «Запись UID в ограниченном диапазоне». Поскольку микроконтроллеры одной серии идущих с одного производства имеют последовательные UID, пользователь может ограничить возможность записи вплоть до определенного микроконтроллера.

Если пользователь отдает программатор на производство для записи микроконтроллеров, данная функция поможет предотвратить несанкционированную запись и избежать создания пиратских копий.

Для использования функции записи UID в ограниченном диапазоне поставьте галочку в боксе «Активировать запись UID в ограниченном диапазоне». Затем установите пределы диапазона в окнах «Начальный UID» и «Конечный UID». **Будь внимательны, значение конечного UID не должно быть меньше значения начального UID.**

Данная функция имеет три различных применения: 1) Ограничение записи UID в произвольном диапазоне

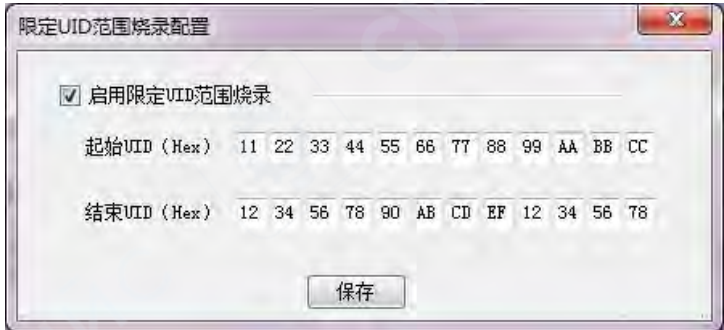

Рисунок 2 — Ограничение UID в произвольном диапазоне

2) Ограничение записи до единственного UID.

Минимальный диапазон включает всего один UID. Если ввести идентичные значения в «Начальный UID» и «Конечный UID», как показано ниже, программатор будет проводить запись только на микроконтроллеры с совпадающим UID.

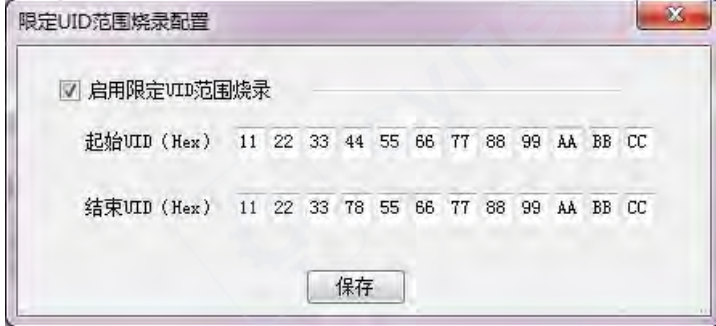

Рисунок 3 — Ограничение UID до единственного значения

3) Ограничение записи до UID с совпадающими частями кода

Чтобы установить UID в диапазоне, где у них будут согласованы только части кода, например первые 8 байтов, можно указать «Начальный UID» и «Конечный UID» таким образом, как показано ниже:

B0,B1,B2,B3,B4,B5,B6,B7,**0x00,0x00,0x00,0x00**~ B0,B1,B2,B3,B4,B5,B6,B7,**0xFF,0xFF,0xFF,0xFF**,

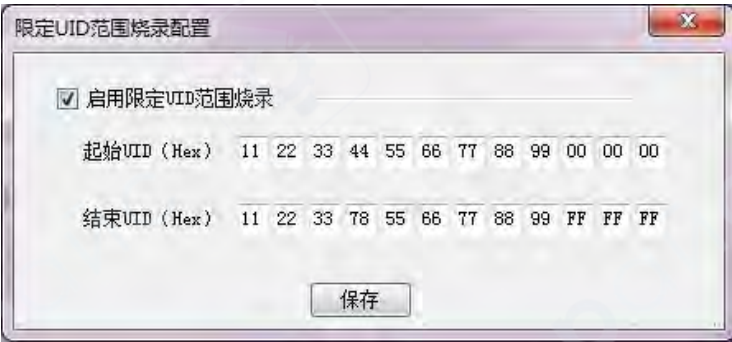

Рисунок 4 — Ограничение части UID в некотором диапазоне

# <span id="page-4-0"></span>**Функция удаленных файлов**

#### **Описание функции**

<span id="page-4-1"></span>После передачи программатора на производство, он находится в руках операторов. Если пользователю понадобится обновить программное обеспечение или изменить права на запись микроконтроллеров удаленно, можно использовать функцию удаленных файлов. Данная функция позволяет зашифровать и архивировать пользовательское программное обеспечение и приложение конфигураций в отдельный файл, который можно прислать на производство без необходимости делиться незашифрованном ПО, что поможет предотвратить утечку данных.

Функция удаленных файлов в программаторах Р100 обновлена и улучшена. Текущая версия «прошивки» V1.56С, версия интерфейса для конфигураций V4.7.6.

Программатор поддерживает три способа шифрования для авторизации записи:

#### **1. Шифрование удаленного серийного номера (SN) одиночного устройства**

С одного программатора Р100 считывается один удаленный SN. При создании удаленного файла введите SN для привязки к определенному программатору. Созданный удаленный файл может быть считан и использован только указанным программатором Р100.

*Преимущества:* созданные удаленные файлы будут привязаны к единственному программатору Р100 через полученный с производства серийный номер и не смогут быть прочитаны другими программаторами.

*Недостатки:* при создании удаленного файла необходимо каждый раз получать серийный номер конкретного программатора для привязки.

#### **2. Шифрование серийных номеров нескольких устройств**

Получите удаленные серийные номера с нескольких программаторов Р100. При создании удаленного файла введите в него несколько SN для привязки к определенным программаторам. Созданный удаленный файл может быть считан и использован только указанными программаторами Р100.

*Преимущества:* созданные удаленные файлы будут привязаны только к тем программаторам Р100, чьи серийные номера были введены, и не смогут быть прочитаны другими программаторами.

*Недостатки:* при создании каждого удаленного файла необходимо каждый раз получать серийные номера программаторов для привязки.

#### **3. Пользовательское шифрование серийных номеров**

Пользователь устанавливает собственное шифрование на одном или нескольких программаторах Р100. Данные программаторы будут сохранять пароль пользовательского шифрования, который затем может быть использован для привязки удаленных файлов к программаторам. Таким образом созданный удаленный файл может быть заново использован только на том программаторе Р100, на котором стоит соответствующее пользовательское шифрование.

#### *Преимущества:*

• Созданный удаленный файл может быть использован только на программаторе Р100, на котором стоит пользовательское шифрование серийного номера и не может быть считан другими программаторами.

• Если не менять пользовательское шифрование серийного номера на программаторе Р100, можно многократно использовать этот же программатор и тот же зашифрованный серийный номер для привязки удаленных файлов.

• При необходимости использовать удаленный файл привязанный к существующему серийному номеру с пользовательским шифрованием на новом программаторе Р100, можно просто установить такие же настройки пользовательского шифрования на новый программатор. Создавать удаленный файл заново не требуется.

#### *Недостатки:*

В процессе записи будет невозможно переписать плавающий код и изменить количество доступных записей, поскольку функции плавающего кода и ограничения количества записей будут недоступны.

Возможные ситуации применения функции удаленных файлов:

Если нужно ограничить возможность записи микроконтроллеров. Созданные одним из трех способов удаленные файлы могут быть использованы только при импорте в программатор с соответствующим серийным номером. Данную функцию можно сочетать с ограничением количества записей: так можно ограничить не только серийные номера программаторов, с которых можно прочесть удаленный файл, но и установить количество использований файла для записи. Когда количество возможных записей иссякнет, файл станет недействительным и больше не сможет быть использован. Чтобы продолжить запись, придется получать серийный номер и создавать удаленный файл заново.

<span id="page-6-0"></span>1. Если нужно проводить запись только с определенного программатора, при этом количество записей с помощью одного удаленного файла может быть не ограничено.

### **Способы конфигурации**

#### **1. Шифрование удаленного SN для одиночного программатора**

Шаг 1. Оператор на производстве должен подключить программатор к ПК и открыть приложение конфигураций. Когда программатор перейдет в режим USB, нужно нажать «Информация об устройстве» -> «Сконфигурировать удаленный SN», чтобы узнать серийный номер и сообщить его пользователю (рис. 5).

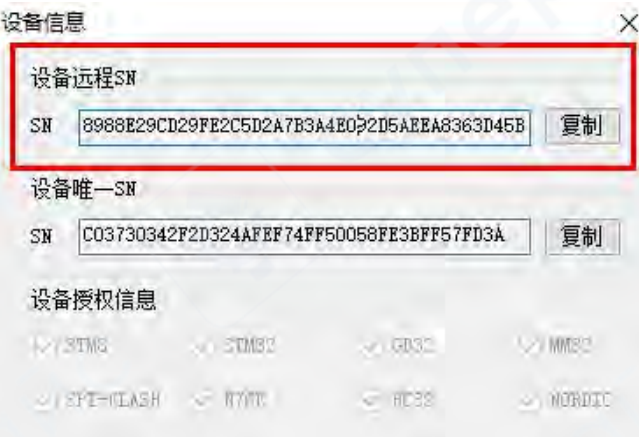

Рисунок 5 — Серийный номер программатора для привязки удаленного файла

Шаг 2. После настройки всех основных и расширенных функций в конфигурациях, поставьте галочку в боксе «Удаленный файл», затем нажмите «Создать файл».

Шаг 3. После этого появится окно ввода SN для удаленного файла. Введите серийный номер программатора, полученный с производства, как указано на рис. 7. Нажмите «Подтвердить». После настройки адреса, программа сконфигурирует зашифрованный файл (формата .ReP100), содержащий пользовательские конфигурации и прошивку.

Шаг 3. Перешлите удаленный файл оператору на производстве. Оператор может скопировать удаленный файл в соответствующий раздел диска программатора Р100. В дальнейшем, в режиме работы с программатора, можно проводить запись используя образ файла.

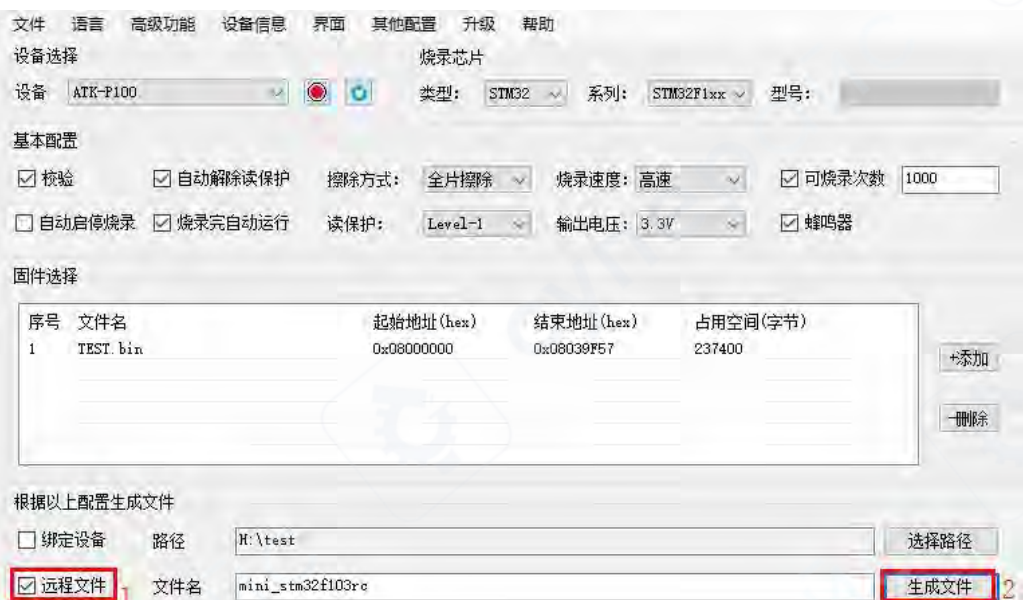

Рисунок 6 — Интерфейс создания удаленного файла

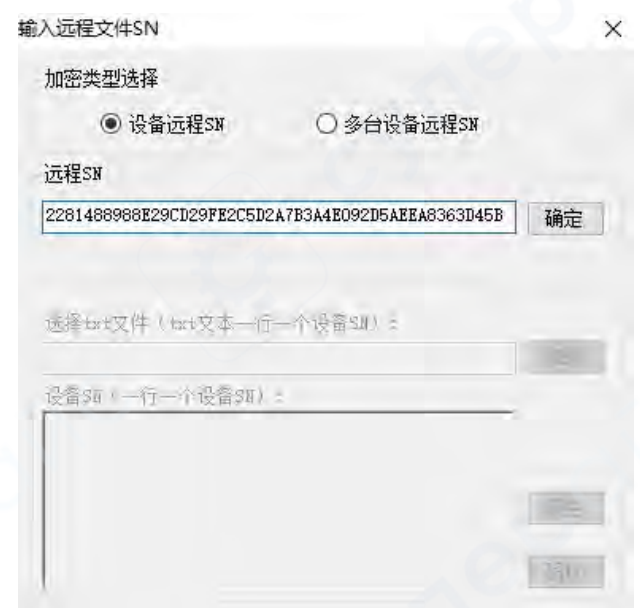

Рисунок 7 — Окно ввода серийного номера для создания удаленного файла

#### **2. Шифрование удаленных SN для нескольких программаторов**

Удаленный файл, привязанный к нескольким серийным номерам, может быть использован для записи с нескольких программаторов сразу. Таким образом, пользователю не придется создавать удаленный файл для каждого программатора в отдельности.

*Примечание: если удаленный файл не имеет ограничения на количество записей, то однажды полученный удаленный SN может постоянно использоваться для привязки файлов к программатору.*

*Если созданный пользователем удаленный файл имеет ограничение на количество записей, то после израсходования количества записей файл станет*  *недействительным, и нужно будет получать серийный номер с производства и создавать удаленный файл снова. В этом случае рекомендуется получить с производства последовательность удаленных серийных номеров для дальнейшего создания удаленных файлов. При создании каждого удаленного файла с ограничением на число записей будет задействован один серийный номер из последовательности.*

#### **3 SN с пользовательским шифрованием**

Шаг 1. Подключите программатор Р100 к приложению конфигурации. Откройте меню «Настройки безопасности устройства» -> «SN с пользовательским шифрованием». Введите SN, созданный с помощью пользовательского шифрования (не более 48 символов шестнадцатеричного формата 0123456789ABCDEF), как показано ниже.

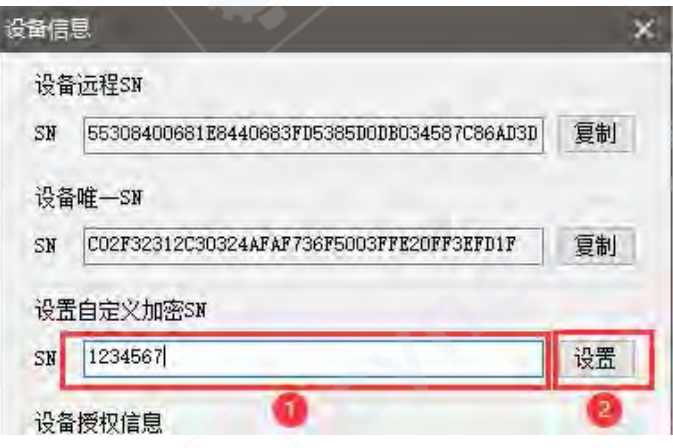

Рисунок 8 — Ввод SN с пользовательским шифрованием

Шаг 2. Создайте удаленный файл, используя SN с пользовательским шифрованием, введенный в настройки программатора Р100.

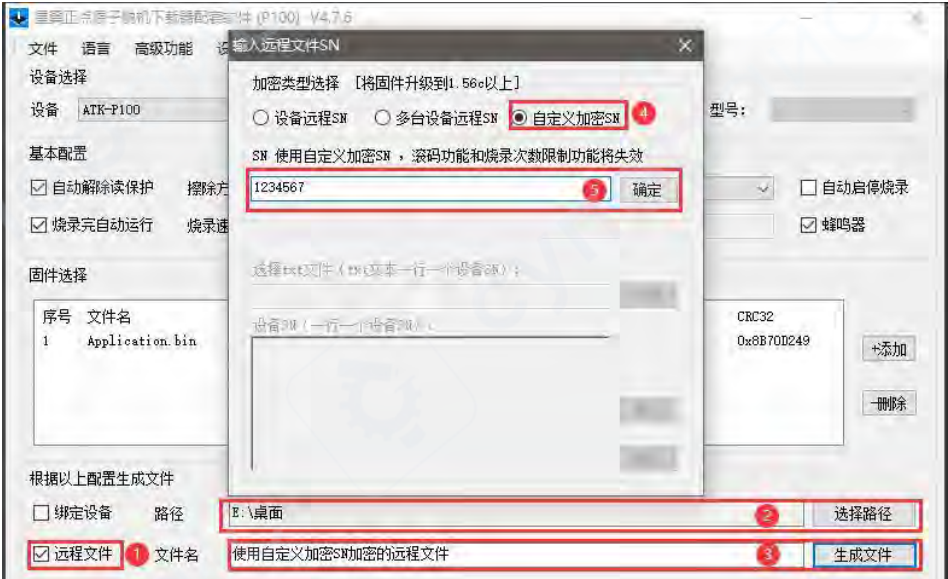

Рисунок 9 — Окно создания удаленного файла